Fachbereich Wirtschaft Prof. Dr. Christian Bockermann

## **Data Science**

Sommersemester 2023

## **Übungsblatt 8**

## **Lehre Evaluation**

Zur Evaluation der Vorlesung Data Science 1:

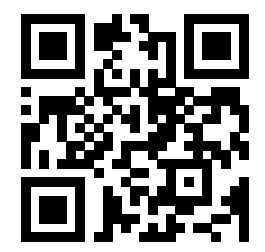

<https://hsbo.de/ds1ev>

**Aufgabe 1** (Hyperparameter-Suche)

Im Verzeichnis Kurse/DataScience1/data/ finden Sie den Iris Datensatz iris.csv. Untersuchen Sie, welche Hyperparameter den kleinsten Trainingsfehler ergeben.

- 1. Laden Sie den Datensatz in einen DataFrame und erstellen Sie einen DataFrame X mit allen Spalten ausser species, sowie eine Series y, die die Spalte species enthält.
- 2. Benutzen Sie die Funktion train\_test\_split aus dem Modul sklearn.model\_selection um X\_train, X\_test, y\_train und y\_test zu erzeugen.
- 3. Trainieren Sie ein lineares SVM Modell mit unterschiedlichen Werten für den Parameter C auf X\_train und y\_train. Wählen Sie dabei für C Werte von 100 bis 2500 in 100er Schritten.

Für welches C liefert das Modell die besten Werte auf den Testdaten? Bestimmen Sie dazu für jeden Wert den accuracy\_score.

Das Ergebnis kann z.B. eine Liste der folgenden Art sein:

 $[(c1, train-err1, test-err1), (c2, train-err2, test-err2), ...]$ 

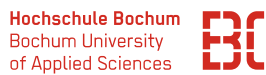

## **Aufgabe 2** (Generalisierungsfehler)

Wir hatten im Tutorial mal die Aufgabe zur Logistik. Die Daten hatte das Format wie in folgender Tabelle angegeben:

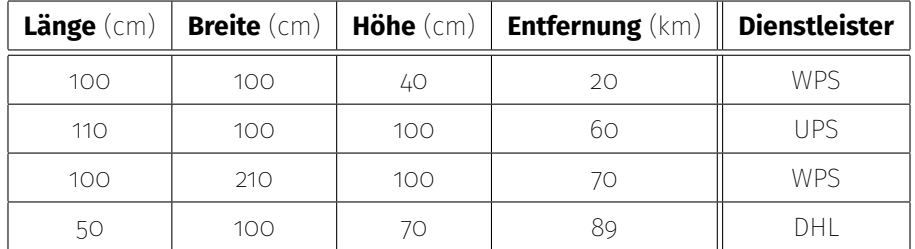

Es soll dabei die Spalte Dienstleister vorhergesagt werden.

In der Datei Kurse/DataScience1/data/versand-data.csv finden Sie einen großen Datensatz mit Versandangaben und dem jeweils zugehörigen Dienstleister.

1. Laden Sie den Datensatz in einen DataFrame und normalisieren Sie die numerischen Spalten mit der z-Normalisierung.

**Hinweis:** Für die Normalisierung können Sie natürlich gerne Ihre eigenen Funktionen vom Übungsblatt 6 benutzen. Alternativ steht eine Normalisierungsfunktion im Modul datascience zur Verfügung:

```
import datascience
df\_norm = dataset = enc. z\_norm\_df (df)
```
2. Trainieren Sie mit *SciKit-Learn* einen SVM-Klassifizierer (SVC) mit rbf Kern-Funktion und geben Sie den Trainings- und den Test-Fehler an.

Nutzen Sie dazu wieder die Funktion train\_test\_split um 20% der Daten für das Testen zu verwenden.

- 3. Probieren Sie verschiedene Kombinationen der Kernfunktionen linear und rbf mit Werten für den Parameter C von 1 bis 1001 in 100er Schritten.
- 4. Erstellen Sie einen DataFrame mit den Spalten KernFunktion, C, dem Trainingsund dem Test-Fehler.
- 5. Berechnen Sie die Spalte Volumen als zusätzliches Merkmal und wiederholen Sie das Training, sowie die Evaluation. Wie hat sich ihre Vorhersage verbessert?